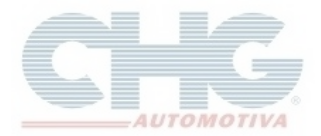

## **Como atualizar o programa quando há nova atualização**

Se o seu catálogo está exibindo as seguintes mensagem ao atualizar através de Miscelânea ou ao enviar um pedido.

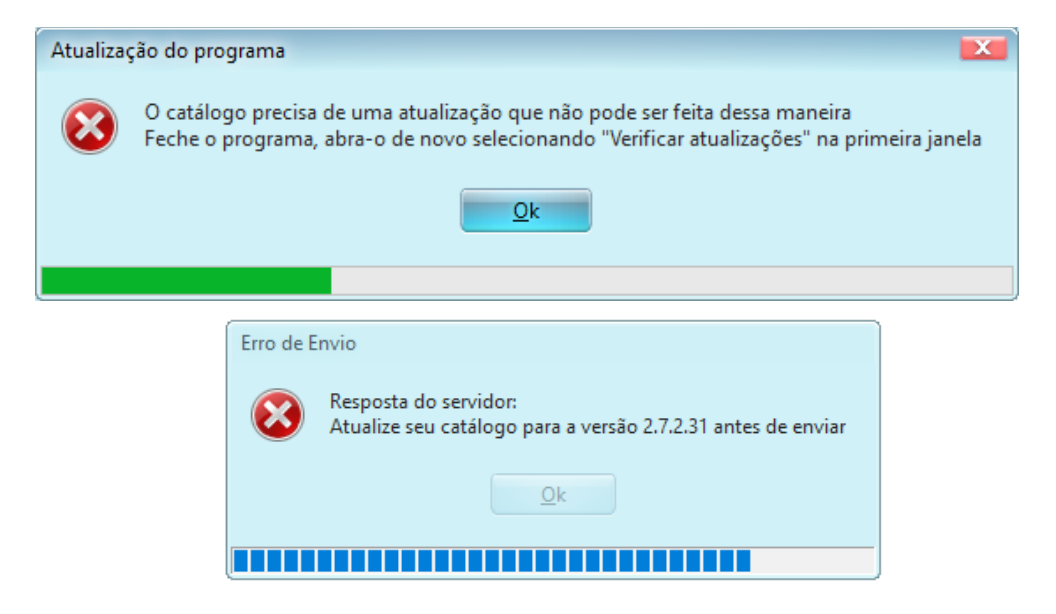

Feche o programa, abra-o novamente e clique em verificar atualizações.

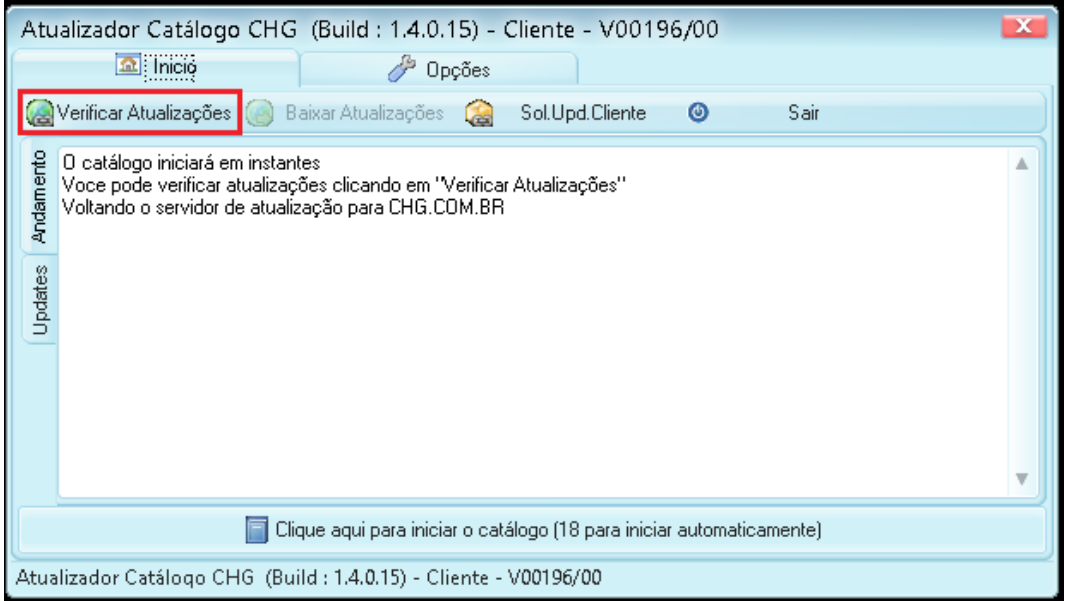

Aguarde a atualização terminar e inicie o catálogo novamente.

Caso não consiga verificar o estoque após a atualização e não esteja atualizando, faça o procedimento do [Guia para Atualização de Estoque.](https://www.chg.com.br/faqs/atualizarestoque.pdf)